# **Überblick**

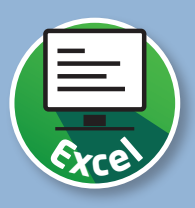

# **Überblick über das Excel-Programmfenster**

Verschaffen Sie sich in dieser Lerneinheit einen Überblick über das Programmfenster von Excel. Lernen Sie den Arbeitsbereich, das Menüband und die Formelzeile kennen.

## **Aufteilung der Programmoberfläche**

Die Oberfläche von Excel besteht im Wesentlichen aus den vier Bereichen Titelleiste 1, Menüband 2, Arbeitsbereich 3 und Statusleiste 4.

Im Arbeitsbereich geben Sie Ihre Daten ein, gestalten und verarbeiten sie. Das Menüband ist Ihre Kommandozeile mit allen Befehlen für die Tabellenkalkulation.

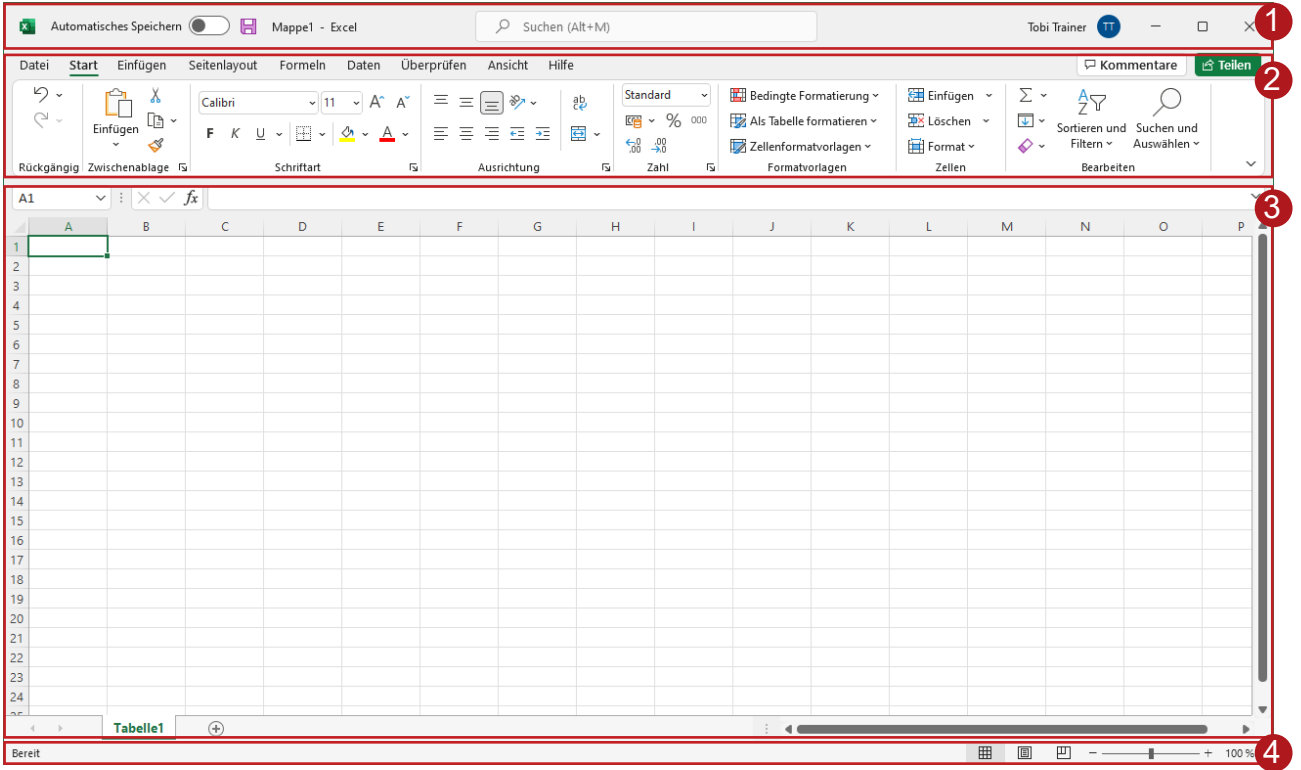

#### **Registerkarten**

Das Menüband besteht aus Registerkarten 1, die verschiedene Befehle der Bearbeitung zusammenfassen. Die Befehle auf den Registerkarten sind in einzelnen Gruppen angeordnet, z.B. die Befehlsgruppe »Schriftart« 2.

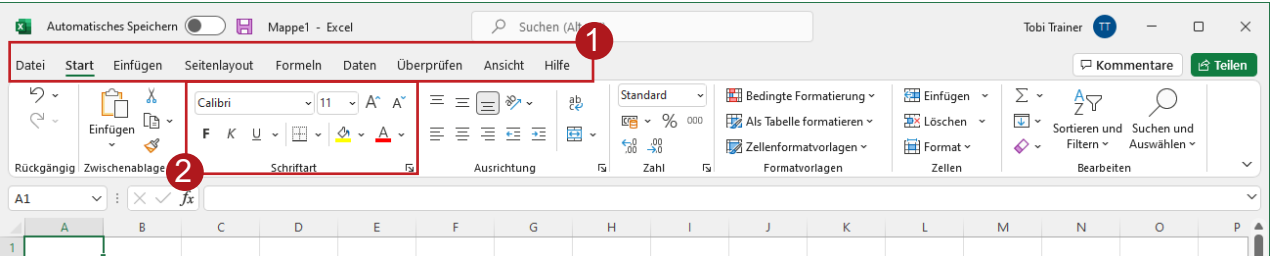

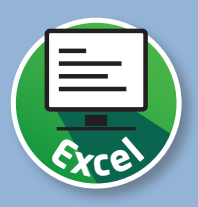

#### **Titelleiste und Suche**

Die Titelleiste 1 wird permanent angezeigt und enthält u.a. den Speicherbefehl, den Dokumentennamen und die »Microsoft-Suche« 2 . Diese bietet eine intuitive Suchfunktion, um schnell z.B. bestimmte Excel-Befehle zu finden.

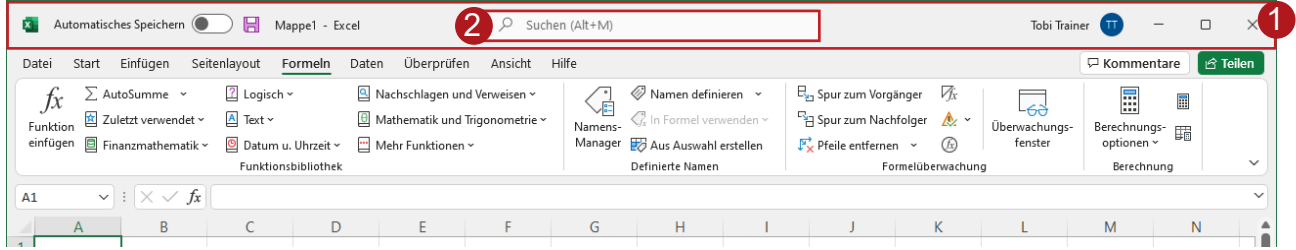

#### **Statusleiste**

In der Statusleiste 1 können Ihnen ausgewählte Informationen angezeigt werden, wie z.B. die Anzahl der markierten Zellen. Welche Informationen Ihnen dort angezeigt werden, können Sie anpassen. Rechts unten befindet sich zudem der Ansichtsbereich 2.

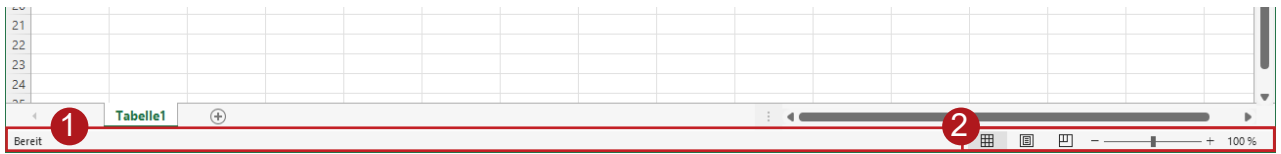

## **Ansichtsbereich**

Mit diesen Schaltflächen 1 lassen sich jederzeit verschiedene Ansichten für das Dokument einschalten, z.B. die Normalansicht oder das Seitenlayout. Ferner können Sie mit einem Größenregler 2 in das Dokument hinein- oder hinauszoomen.

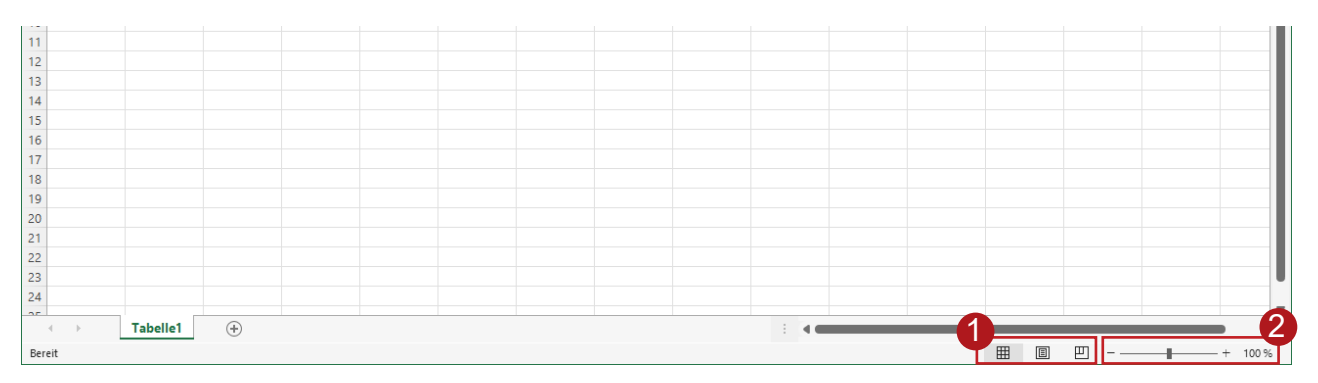